**FatWire Professional Services**

**- Analysis, Design, Development, Support, QA & Recommendations**

# **GST Site Foundation 1.2 - A Beginner's Guide**

June 2011 – Version 1.3

**Prepared by:** Ram Sabnavis (FatWire) ram.sabnavis@fatwire.com - +61 (0) 405 242 063

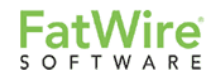

# <span id="page-1-0"></span>1 About This Document

This document attempts to provide a step-by-step tutorial to implement a simple, sample site based on the GST Site Foundation (GSF) Framework version 1.2.

It"s intended audience are FatWire developers and the reader will greatly benefit from prior experience with the FatWire WCMS platform.

#### **Proprietary Statement and Disclaimer:**

In no event shall FatWire Software (including its Professional Services arm) be liable to anyone for special, incidental, collateral or consequential damages arising out of the use of the information in this document.

This document contains information which is confidential and proprietary to FatWire Software. Distribution of copies and discussion of the contents is restricted to employees, consultants and advisors of FatWire Software and those of the intended recipient of this document. The intended recipient of this document is authorised to distribute copies of this document or its contents only to its personnel who are or will be involved in the subject activity or otherwise have a "need to know" or as stated in your MSA with FatWire Software.

FatWire Software can not warrant the actual performance of a system due to the many factors that are beyond our control. These factors can include such things as page weight, system design, custom code, latent demand, and other network traffic etc.

FatWire Software Professional Services provide technical solutions and or recommendations in this document for you under the contract in which the work leading to this document, was performed. The technical analysis, solutions and/or recommendations in this document are provided on an "as is" basis. You may use this information in connection with software you have licensed from FatWire Software. FatWire Software make no representations, warranties, conditions, or guarantees of any kind, express or implied, as to the usefulness, quality, accuracy, suitability or completeness of the technical solutions and/or recommendations within a particular context as it may rely on information that FatWire software is not privy to or is outside its control or main area of expertise, such as external software, 3<sup>rd</sup> party implementation code and other factors.

# **FatWire**

# <span id="page-2-0"></span>2 Table of Contents

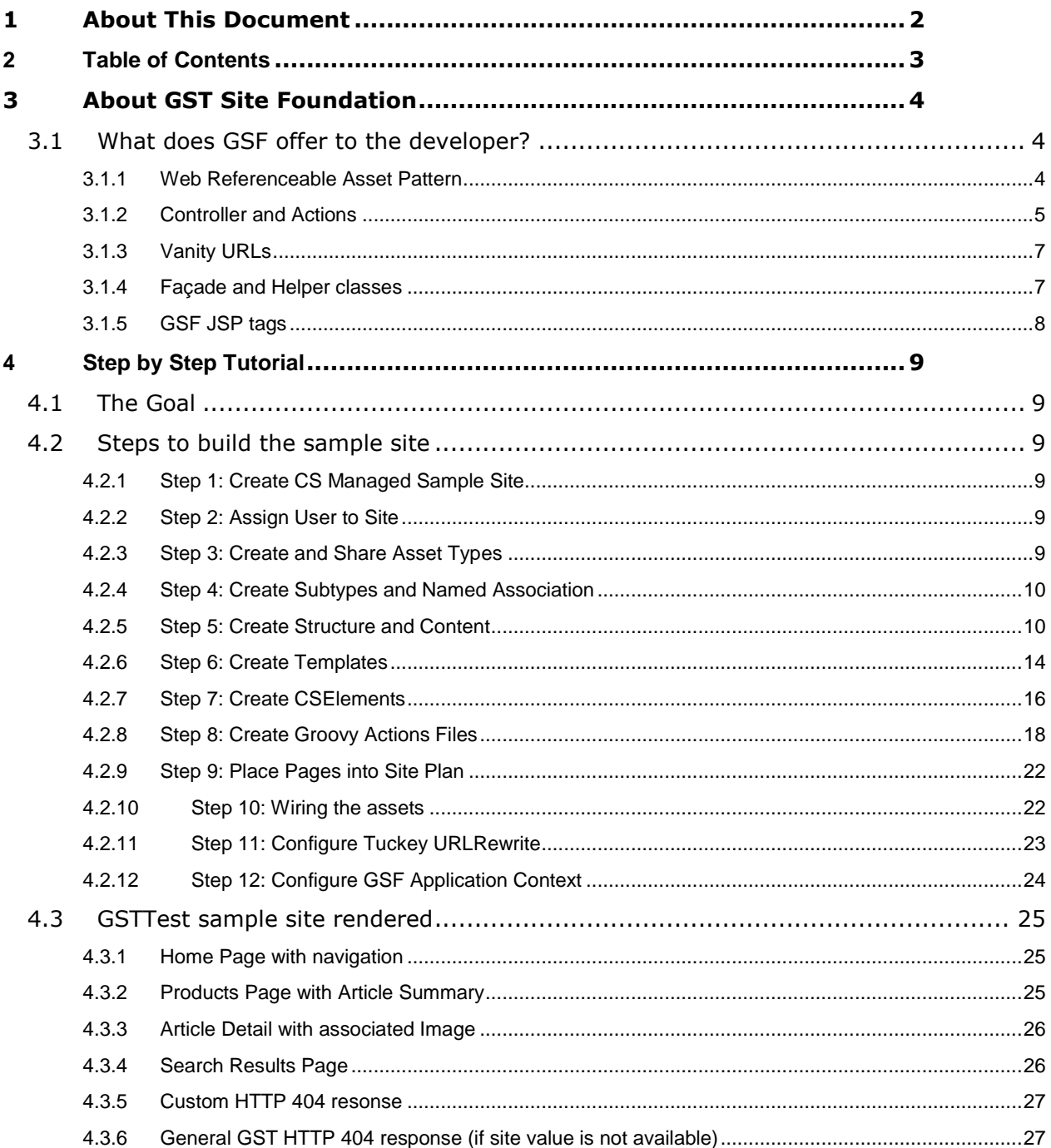

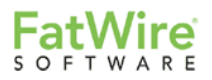

# <span id="page-3-0"></span>3 About GST Site Foundation

The GST Site Foundation is a framework provided by FatWire"s Global Solutions Team. It is based on the best practices and experiences of Fatwire"s Professional Services with regard to implementations. This framework lays a foundation for all the necessary and usual implementation components and provides the FatWire developer, designer and architect with appropriate guidelines.

This document attempts to bring the FatWire developer, who may be a GSF novice, up to speed with GSF implementation concepts by introducing these concepts and providing a step by step tutorial for creating a GSF site.

# <span id="page-3-1"></span>3.1 What does GSF offer to the developer?

GSF is driven by the widespread and proven MVC architecture. The following is a list of items that GSF offers out of the box to make FatWire implementations easier and interesting:

- 1. Web Referenceable Asset Pattern
- 2. Dispatcher/Controller and Actions
- 3. Vanity URLs
- 4. Façade and Helper classes
- 5. JSP tags

Let us try and understand each of the above.

## <span id="page-3-2"></span>**3.1.1 Web Referenceable Asset Pattern**

Web Referenceable Assets (WRA) are assets that can be rendered and accessed through a URL.

Traditionally, Page assets were used for rendering a web page, and for navigational purposes. In addition, the system supplied Page asset type could not be modified to include any additional attributes which created problems.

GSF has answered this problem and simplified web page rendering and navigation by introducing the WRA type. Using GSF, WRA is used to render the web page, and the Page assets are now restricted to only navigational purposes.

In our tutorial below, we have created 2 different WRA types:

- (a) LandingPage
- (b) GSTTestArticle

The WRA can be either a Basic or a Flex asset type. However, in order to call an asset type a Web Referenceable Asset (or WRA) it should have the following attributes:

- 1. h1title
- 2. metatitle
- 3. metakeyword
- 4. metadescription
- 5. linktext
- 6. path (Standard field provided out of the box for every asset type by FatWire)
- 7. template (Standard field provided out of the box for every asset type by FatWire)

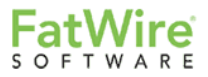

## <span id="page-4-0"></span>**3.1.2 Controller and Actions**

As mentioned above, GSF is based on Model-View-Controller architecture, which neatly separates presentation and business logic.

Actually, in FatWire, all requests are routed through the Content Server servlet. How, in this case, is a controller possible? GSF addresses this by including an XML CSElement called Dispatcher that can call a controller and that can assemble the model and view.

You can see an example if you jump to step 7 below where we create a CSElement of type XML which contains the following code:

```
<?xml version="1.0" ?>
<!DOCTYPE FTCS SYSTEM "futuretense_cs.dtd">
<FTCS Version="1.1">
<CALLJAVA CLASS="com.fatwire.gst.foundation.controller.action.ActionController" />
\langle/FTCS>
```
This Dispatcher element is calling a Java class named "ActionController". This ActionController does the rest of the magic of assembling the view and model. By the way, this ActionController is provided out of the box by GSF version1.2.

### **What are Actions?**

Actions perform logic such as Login, Search, Rendering Template etc and they can be of the following types:

- 1. Controller Actions
- 2. JSP Tag Actions

## **Controller Actions**

These actions are called directly from the Controller Java class. The wiring of this has been done through the Spring framework. Let us take the example we have implemented in our tutorial below for search.

In Step 7, the CSElement called TopNav has the following code:

```
<form name="search" method="post" action="home?cmd=gsttest/common/Search">
      <input type="text" name="searchkeyword" value=""/>
      <input type="submit" name="search" value="Search" />
```
</form>

Look at the "action", it has "home?**cmd**=gsttest/common/Search"

Now, the cmd instructs the controller ("ActionController" in our case) to locate the action. In gsfApplicationContext, we have configured it as follows:

```
<bean id="gsfActionLocator"
      class="com.fatwire.gst.foundation.groovy.spring.GroovyActionLocator">
      <property name="groovyLoader" ref="groovyLoader" />
            <property name="factoryClassname"
      value="com.fatwire.gst.foundation.controller.action.support.IcsBackedObjectFacto
ryTemplate" />
      </bean>
      <bean id="groovyLoader"
class="com.fatwire.gst.foundation.groovy.spring.GroovyLoader">
      </bean>
………………………………………………………………………….
………………………………………………………………………….
<bean id="gsfActionNameResolver" scope="prototype"
      class="com.fatwire.gst.foundation.controller.action.support.CommandActionNameRes
olver" />
```
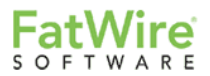

The ActionController retrieves the beans with ids "gsfActionLocator", "groovyLoader" and "gsfActionNameResolver" using Spring IOC. Then, the CommandActionNameResolver tries to match the command (cmd), specified in the URL, to a Groovy file on the file system (WEB-INF\gsf-groovy folder).

**Note:** Another action name resolver class, provided out of the box with GSF 1.2, is ElementActionNameResolver. This class searches for the Groovy file named after the element (Dispatcher.groovy, in our case) that calls the Controller.

## **Jsp Tag Actions**

These actions are called by the GSF JSP tag "p:page". Please refer to the GSF JSP Tags section below for more information.

### **What is Groovy?**

Groovy is a dynamic language for Java similar to Python, Ruby and Perl.

*"Groovy = Java - (boiler plate code + optional dynamic typing + closures + domain specific languages + builders + metaprogramming)"* – an exerpt from a Groovy tutorial

Have a peek at Step 8 where we have created Groovy based actions. For example, consider common/Search.groovy:

```
1. package gsttest.common
2. import java.text.*
3. import COM.FutureTense.Interfaces.ICS
4. import com.fatwire.assetapi.data.AssetId
5. import com.fatwire.gst.foundation.controller.action.*
6. import com.fatwire.gst.foundation.controller.annotation.*
7. import com.fatwire.gst.foundation.facade.assetapi.asset.*
8. import com.fatwire.gst.foundation.include.*
9. import com.fatwire.gst.foundation.mapping.*
10. import com.fatwire.gst.foundation.wra.navigation.NavNode
11. import com.fatwire.gst.foundation.wra.navigation.NavigationHelper
12. import com.fatwire.gst.foundation.facade.search.*
13. class Search implements Action {
14 @InjectForRequest public IncludeService includeService;
15 @InjectForRequest public ScatteredAssetAccessTemplate assetDao;
16 public void handleRequest(ICS ics){
17 ics.SetVar("site", "GSTTest")
18 includeService.element("topNav", "GSTTest/TopNav").include ics
            ics.StreamText("<h1>Search results for
20 </h1>"+ics.GetVar("searchkeyword"))
21 /* Search logic goes here */
22 }
23 }
```
Doesn"t this look similar to Java? Notice that there are no semi-colons (";"). After the regular class import and declarations, observe lines 14 and 15 above, the GSF annotation @InjectForRequest.

The @InjectForRequest annotation will inject the objects of IncludeService and ScatteredAssetAccessTemplate making them ready for use in this action (AnnotationInjector class is responsible for injecting the objects specified with the annotation).

@Mapping is another annotation that populates the declared Java variables with the Map values in the corresponding Template or CSElement asset (MappingInjector class is responsible for injecting the map values into the variables).

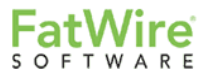

## <span id="page-6-0"></span>**3.1.3 Vanity URLs**

GSF, out of the box, provides the necessary infrastructure for Vanity URLs. The components required for this feature to work are:

- 1. URLAssembler Java class com.fatwire.gst.foundation.url.WraPathAssembler
- 2. AssetEventListener Java class com.fatwire.gst.foundation.url.WraAssetEventListener
- 3. GSTURLRegistry database table
- 4. GSTVirtualWebroot asset (atleast one for each FatWire managed site)

Whenever a Web Referenceable Asset is created/updated/deleted, GSF registers the details appropriately into the GSTUrlRegistry table. Please ensure that the GSTVirtualWebroot asset is created before any WRAs are created. Please ensure the following steps are completed in order to have the GSTUrlRegistry table populated with the appropriate details.

- 1. Configure GSTVirtualWebroot prior to the creation of any WRAs
- 2. Provide the full Vanity URL in the "Path" field of the WRA

**Note:** If you create a new WRA which references a virtual webroot which does not exist, the WRA will not be indexed or appear in the GSTURLRegistry table until the virual webroot asset is created and the WRA is then edited.

## <span id="page-6-1"></span>**3.1.4 Façade and Helper classes**

GSF provides many façade and helper classes. For example, in the following line of code in GSTTest.groovy, the includeService object is internally making a call to the CallTemplate façade, which is nothing but the "render:calltemplate" tag call. GSF has provided many façade classes for the popular and commonly used FatWire tags and AssetApi. ScatteredAssetAccessTemplate is an example of a façade for AssetApi.

includeService.template (id.toString(), id, "summary")

In addition to the above, GSF provides helper classes to build URIs to templates/pages/blobs. The following code illustrates the usage of helper classes in the tutorial.

```
…………………………………………………
TemplateUriBuilder pb = new TemplateUriBuilder(assetDao.currentId().getType(), 
assetDao.currentId().getId().toString(), "Detail")
             Anchor anc = new Anchor()
              anc.setHref(pb.toURI(ics))
              model.add("anc", anc)
               ………………………………………………….
```
In the gsttestarticle/Summary.groovy code, instead of using the render:gettempleurl tag, in the template, we can achieve the same result with the groovy action code above. All you need to do after this is put the following code in the template GSTTestArticle/Summary.

```
<a href="${anc.href}">More...</a>
```
This makes the process of referencing URIs simpler.

………………………………………………….

…………………………………………………

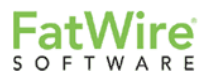

## <span id="page-7-0"></span>**3.1.5 GSF JSP tags**

Apart from the Java framework, the GSF also provides JSP tags. One of these tags is the "p" tag library. We are using the "p" tag library in our tutorial below.

The "p" tag library has two tags:

- a. p:page
- b. p:include

The "p:page" tag is used to call the Groovy actions and the "p:include" tag is used to embed calls to templates, pagelets and elements made in the corresponding Groovy code. For example, in the TestWireFrame template in our tutorial below, the usage is as follows:

1. <p:page action=*"gsttest/GSTTest"*> 2. ……………………………………………………  $3<sub>1</sub>$ 4. <p:include name=*"topNav"*/> 5. …………………………………………………… 6. …………………………………………………… 7. </p:page>

On line 1 above, the "p:include" tag invokes the GSTTest.groovy action located in the WEB-INF\gsfgroovy\gsttest folder. The GSTTest.groovy has the following line of code:

includeService.element("topNav", "GSTTest/TopNav")

This code has two parameters. The first parameter is the name that is referred to in the "p:include" tag. The second parameter is the element name which will be executed with render:callelement. So, at line 4 above, the element called "TopNav" will be executed and the result will be streamed.

There are other tags provided by GSF version 1.2:

 $\langle$ qsf:asset-load> – This is a facade over the asset:load tag but this tag, additionally, can specify attributes to be retrieved.

 $\langle$ qsf:asset-children> – This is a facade over the asset:children tag

<gsf-asset-query> – This tag querys for assets

 $\langle \text{qsf:tagger}\rangle$  – Given an input gsttag attribute value, this tag returns an IList with ASSETTYPE,ASSETID as columns for any assets found that match the specified gsttag attribute value

<gsf:tagged-assets> – Given an input gsttag attribute value, this tag returns a Collection of AssetIds for any assets found that match the specified gsttag attribute value

 $\langle$ qsf:asset-tagged-list> – Given an input assettype and assetid, this tag returns an IList with ASSETTYPE,ASSETID as columns for any assets found that match the specified gsttag attribute value

 $\langle \text{gsf}\rangle$  navigation > - This tag is used to retrieve the navigation nodes (page assets of subtype GSTNavLink) for a given navigation name (page asset of subtype GSTNavName)

<gsf:root> – This tag exposes the ics variables as JSP Expression Language (EL). Content Server variables, lists and objects can be accessed with the "cs" prefix. This tag should be placed immediately inside the <cs:ftcs> tag. Also, this tag records the dependencies for tid, seid, eid. The "p:page" tag also perform this functionality.

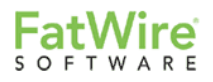

# <span id="page-8-0"></span>4 Step by Step Tutorial

# <span id="page-8-1"></span>4.1 The Goal

The goal of this chapter is to create and render a simple site (called GSTTest) with the following functionality:

- A) Navigation to other pages
- B) Non-Template pagelets/elements like "Top Nav"
- C) Render Named Associations to other assets
- D) Render the "Summary" pagelet of an Article with a vanity URL link to the full "Detail" page
- E) Render the "Detail" page of the Article with Image
- F) Search and Search Results page
- G) Render a custom HTTP 404 ("Page Not Found") response

# <span id="page-8-2"></span>4.2 Steps to build the sample site

Please ensure that you are doing the following exercise on a GSF version 1.2 configured Jump Start Kit. To configure GSF on a clean JSK, please follow the GSF Developer Guide. This guide can be downloaded from;

http://gsf.fatwire.com/

## <span id="page-8-3"></span>**4.2.1 Step 1: Create CS Managed Sample Site**

Create a site with following details;

**Name**: GSTTest **Description**: GSTTest

## <span id="page-8-4"></span>**4.2.2 Step 2: Assign User to Site**

Assign a user (say gstadmin) to the site GSTTest.

## <span id="page-8-5"></span>**4.2.3 Step 3: Create and Share Asset Types**

Enable the following asset types for the site:

- 1. Page
- 2. Template
- 3. CSElement
- 4. SiteEntry
- 5. AttrTypes (AttributeEditor)

Following are the asset type that can be shared from FirstSite II:

- 6. Media\_C
- 7. Media\_P
- 8. Media\_A
- 9. Media\_CD
- 10. Media\_PD

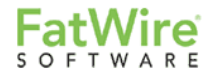

Share the following Flex Family members from the GST site:

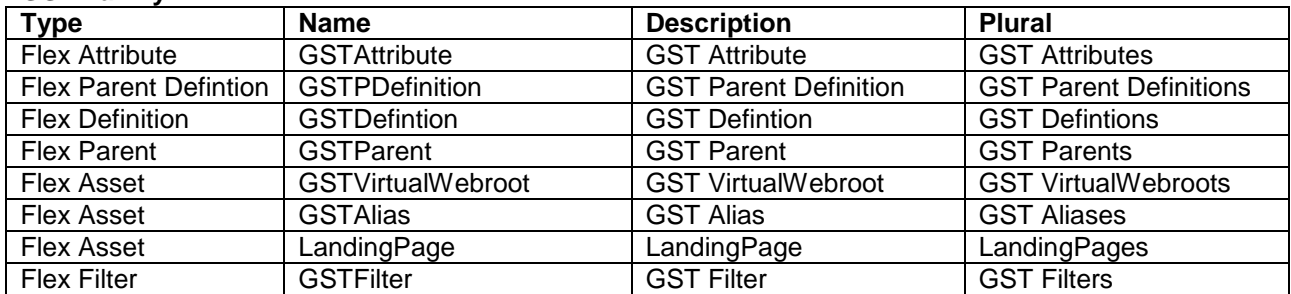

### **GST Family**

Create the following Flex Family:

### **GSTTest Family**

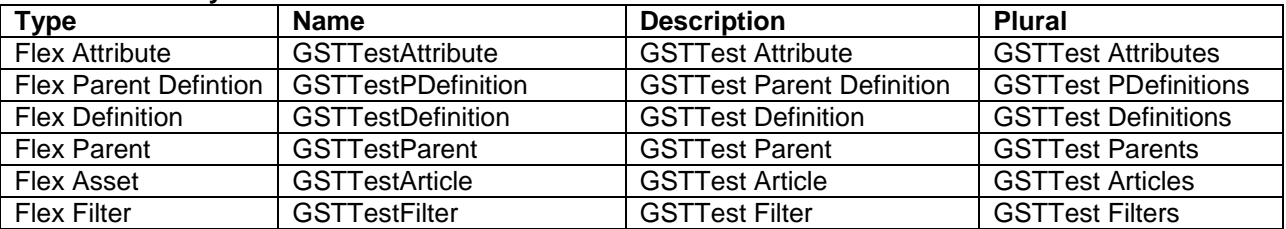

**Note:** The GSTTest Family is created in order to demonstrate that there can be as many WRA in a single site as you need. Alternatively, GSTArticle can also be created in the GST Family itself. Also, a WRA can be a basic asset type.

## <span id="page-9-0"></span>**4.2.4 Step 4: Create Subtypes and Named Association**

Ensure that the following subtypes for the Page asset type exists:

- 1. GSTNavLink
- 2. GSTNavName

Create the following named associations, if they do not exist already:

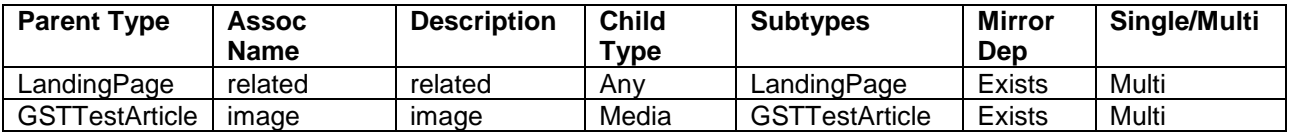

## <span id="page-9-1"></span>**4.2.5 Step 5: Create Structure and Content**

Share the following assets from FSII:

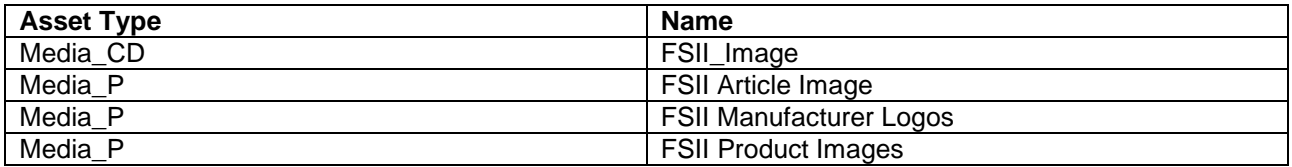

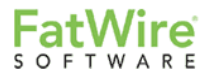

Create the following Page assets:

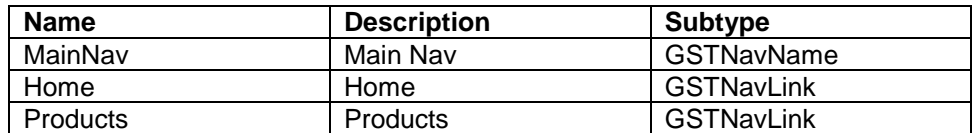

Share the following GST Attribute assets from the GST site:

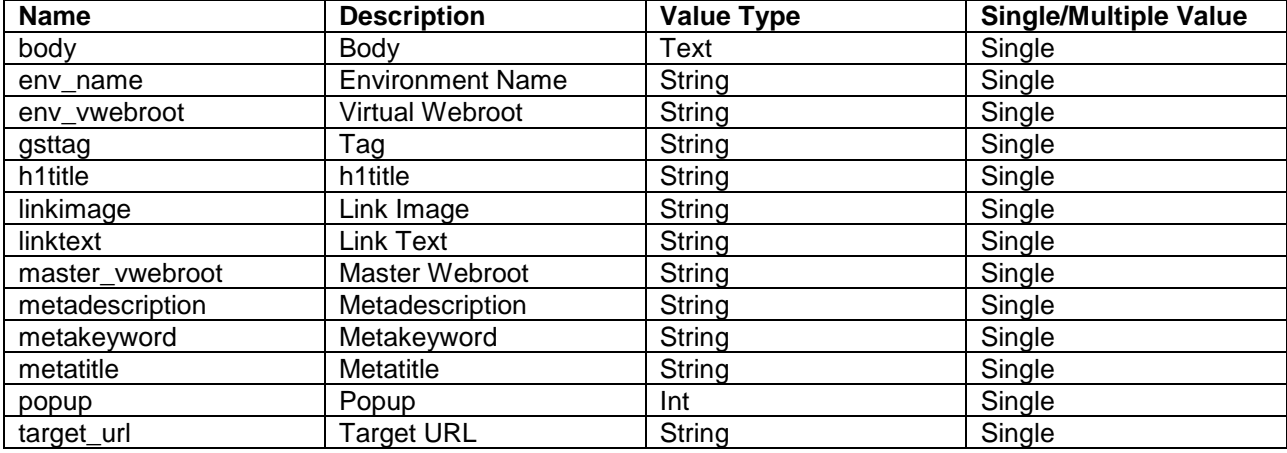

Share the following GST Definition assets from the GST site:

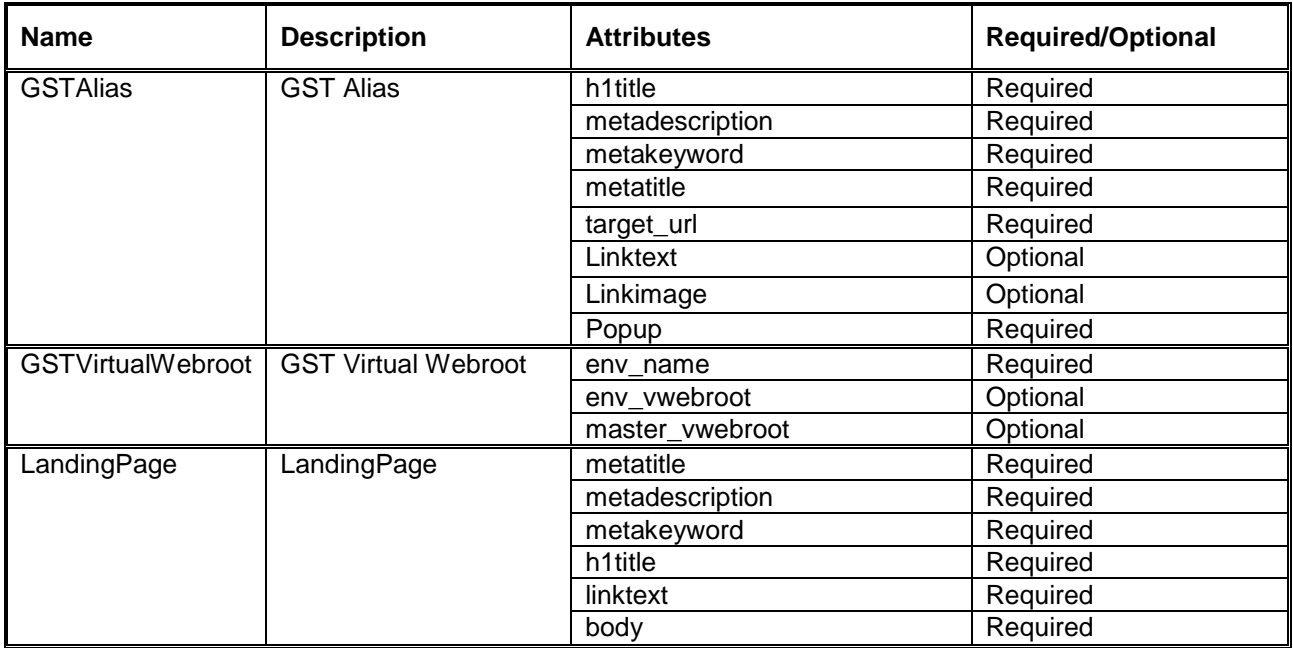

Create the following GST VirtualWebroot asset:

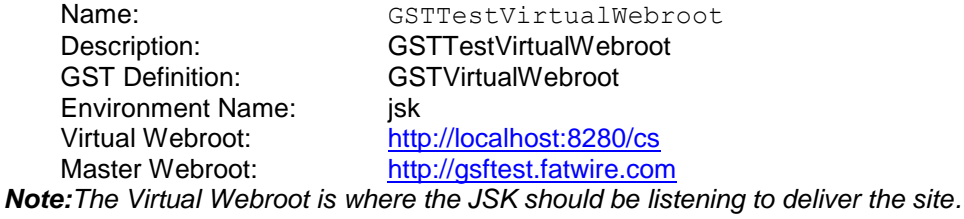

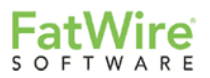

Create the following Landing Page assets:

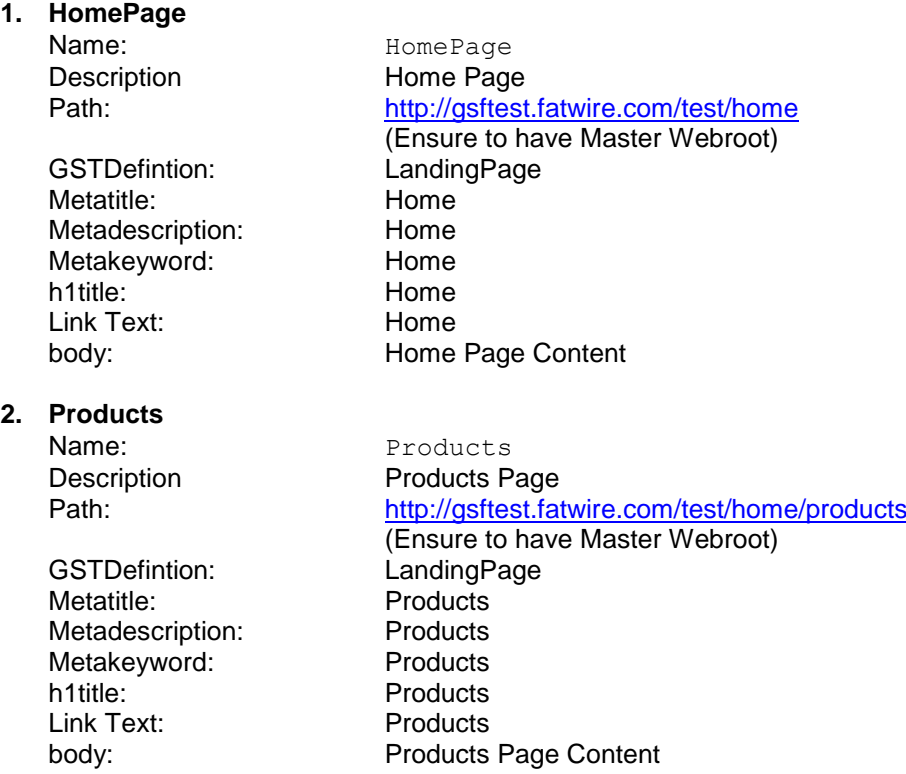

Create the following GST Test Attribute assets: (Some of the attributes are similar to those of the GST Attributes as this family also has Web Referenceable Assets)

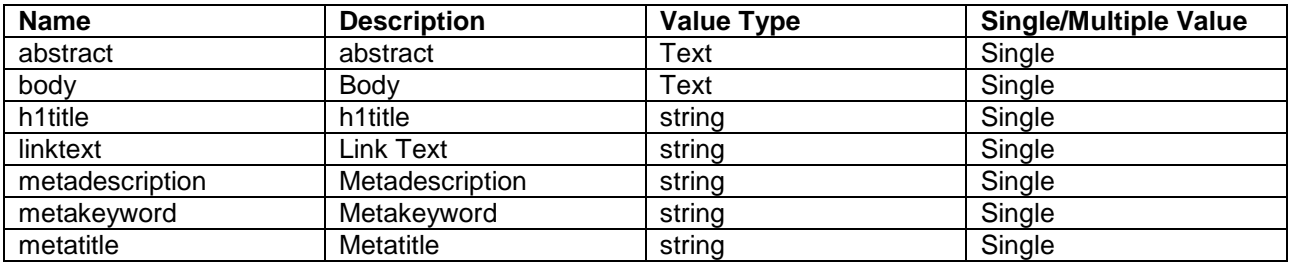

Create the following GSTTest Definition asset:

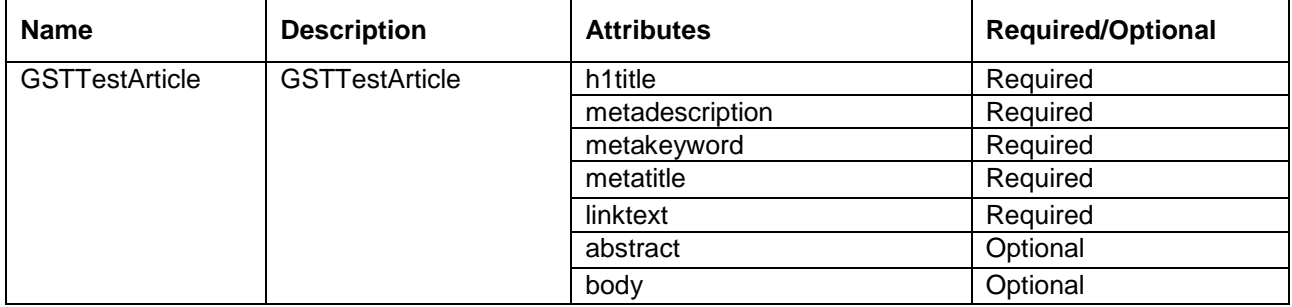

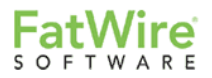

Create the following GSTTestArticle asset:

## **1. GST Test Article1**

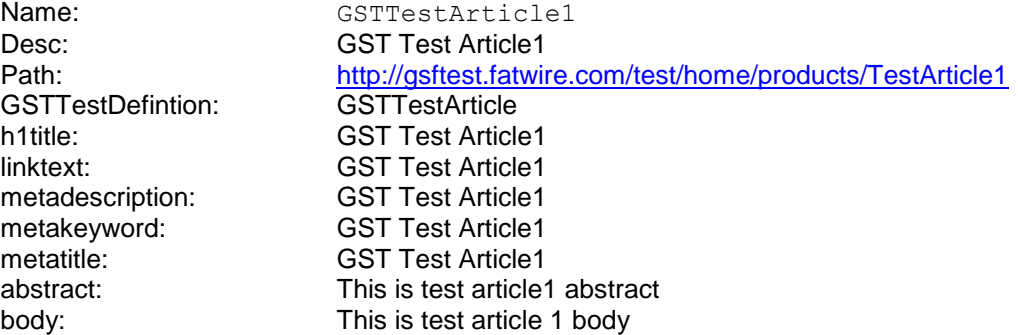

Create the following Media\_C asset:

# *1. Article1RelatedImage*

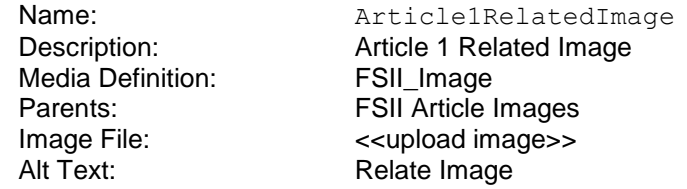

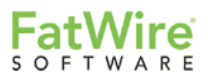

## <span id="page-13-0"></span>**4.2.6 Step 6: Create Templates**

GSF moves away from the classical "FirstSite II" / "Layout" template paradigm and prefers that each template hold the the full HTML of the web page being rendered (see below the TestWireFrame template for the LandingPage and the Detail template for the GSTTestArticle examples).

Create the following templates:

## **4.2.6.1 TestWireFrame for LandingPage**

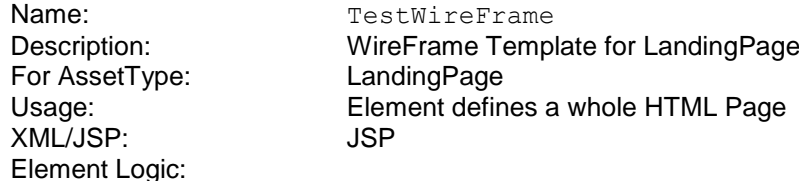

```
<%@ taglib prefix="cs" uri="futuretense_cs/ftcs1_0.tld"
%><%@ taglib uri="http://java.sun.com/jsp/jstl/core" prefix="c"
%><%@ taglib uri="http://gst.fatwire.com/foundation/tags/gsf" prefix="gsf"
%><%@ taglib uri="http://gst.fatwire.com/foundation/tags/p" prefix="p"
%><cs:ftcs><%-- LandingPage/TestWireFrame
INPUT
OUTPUT
-- \ge<p:page action="gsttest/GSTTest"><html>
      <html>
             <head>
                    <meta name="title" content='${wra.metatitle}' />
                    <meta name="description" content='${wra.metadescription}' />
                    <meta name="keyword" content='${wra.metakeyword}' />
                    <title>${wra.metatitle} | ${cs.site}</title>
             </head>
             <body>
                    <p:include name="topNav"/>
                           <br><p>Current date is <strong><%=new java.util.Date()%></strong>
                           \langle/p>
                           <h1>${wra.h1title}</h1>
                           <div class="articlebody">${wra.body}</div>
                           <h2>Related Articles Test</h2>
                           <c:forEach var="article" items="${related}">
                                  <p:include name="${article}" />
                           </c:forEach>
             </body>
       \langle/html>
```
</p:page></cs:ftcs>

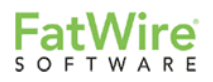

#### **4.2.6.2 Summary for GSTTestArticle**

```
Name: Summary
Element Logic:
```
Description: Summary Template for GSTTestArticle For AssetType: GSTTestArticle Usage: Element defines a whole HTML Page XML/JSP: JSP <%@ taglib prefix=*"cs"* uri=*"futuretense\_cs/ftcs1\_0.tld"* %><%@ taglib uri=*"http://java.sun.com/jsp/jstl/core"* prefix=*"c"* %><%@ taglib uri=*"http://gst.fatwire.com/foundation/tags/gsf"* prefix=*"gsf"* %><%@ taglib uri=*"http://gst.fatwire.com/foundation/tags/p"* prefix=*"p"* %><cs:ftcs><%-- GSTTestArticle/Summary

```
-- 8><p:page action="gsttest/gsttestarticle/Summary">
              Article detail: ${wra.name} <br/> <br/>
              FSIIHeadline: ${wra.h1title}<br/>
             Abstract: ${wra.abstract}<br/>
             <a href="${anc.href}">More...</a>
       </p:page>
```
 $\langle$ /cs:ftcs>

**INPUT** OUTPUT

### **4.2.6.3 Detail for GSTTestArticle**

```
Name: Detail
Description: Detail Template for GSTTestArticle
For AssetType: GSTTestArticle
Usage: Element defines a whole HTML Page
XML/JSP: JSP
Element Logic:
```

```
<%@ taglib prefix="cs" uri="futuretense_cs/ftcs1_0.tld"
%><%@ taglib uri="http://java.sun.com/jsp/jstl/core" prefix="c"
%><%@ taglib uri="http://gst.fatwire.com/foundation/tags/gsf" prefix="gsf"
%><%@ taglib uri="http://gst.fatwire.com/foundation/tags/p" prefix="p"
%><cs:ftcs><%-- GSTTestArticle/Detail
TNPUT
OUTPUT
--%><p:page action="gsttest/gsttestarticle/Detail"><html>
       <h+ml><head>
                    <meta name="title" content='${wra.metatitle}' />
                    <meta name="description" content='${wra.metadescription}' />
                    <meta name="keyword" content='${wra.metakeyword}' />
                     <title>${wra.metatitle} | ${cs.site}</title>
              </head>
              <body>
                    <p:include name="topNav"/>
                           <p>Current date is <strong><%=new
java.util.Date()%></strong>
                           \langle/p>
                           <h1>${wra.h1title}</h1>
                           abstract:<div class="articlebody">${wra.abstract}</div>
                           <c:forEach var="relimage" items="${image}">
                                  <p:include name="${relimage}" />
                           \langle c: \texttt{forEach} \rangle<div class="articlebody">${wra.body}</div> </body>
       \langle/html>
</p:page>
</cs:ftcs>
```
© 2011 FatWire Software Page 15 of 27 GST Site Foundation – A Beginner's Guide Last Updated By: Ram Sabnavis

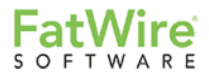

*Note: Observe that this template assembles the TopNav again as there is no concept of a Layout template*

```
4.2.6.4 Detail for Media
   Name: Detail
   Description: Detail Template for Media
   For AssetType: Media
   Usage: Element defines a whole HTML Page
   XML/JSP: JSP
   Element Logic:
<%@ taglib prefix="cs" uri="futuretense_cs/ftcs1_0.tld"
%><%@ taglib prefix="ics" uri="futuretense_cs/ics.tld"
%><%@ taglib uri="http://java.sun.com/jsp/jstl/core" prefix="c"
%><%@ taglib uri="http://gst.fatwire.com/foundation/tags/gsf" prefix="gsf"
%><%@ taglib uri="http://gst.fatwire.com/foundation/tags/p" prefix="p"
%><%@ taglib prefix="string" uri="futuretense_cs/string.tld"
%><cs:ftcs><%-- Media C/Detail
INPUT
OUTPUT
-- \ge <p:page action="gsttest/mediac/Detail">
     <c:if test="${!empty image.src}">
      <img src="<string:stream value="${image.src}" />" class="ImageDetail"
width="${image.width}"
        height="${image.height}" alt="${image.alt}" />
   \langle c:if>
    <ics:clearerrno />
   </p:page>
</cs:ftcs>
```
## <span id="page-15-0"></span>**4.2.7 Step 7: Create CSElements**

Create the following CSElements assets:

## **4.2.7.1 GST/Dispatcher**

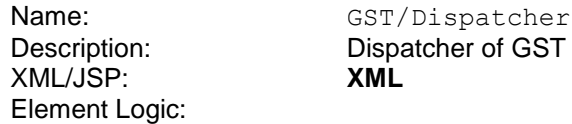

<?xml version=*"1.0"* ?> <!DOCTYPE FTCS SYSTEM "futuretense\_cs.dtd"> <FTCS Version=*"1.1"*><CALLJAVA CLASS=*"com.fatwire.gst.foundation.controller.action.ActionController"* /></FTCS>

### *Note:*

- *Change the GST/Dispatcher to reflect the code above, if it already exists*
- *Create SiteEntry for GST/Dispatcher, if it doesn't exist already. Pass "Site=GSTTest" in resargs*

### **4.2.7.2 GSTTest/TopNav**

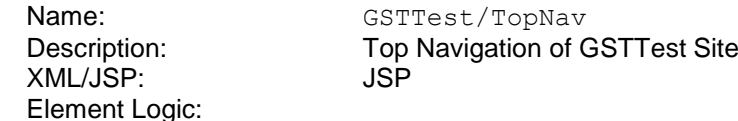

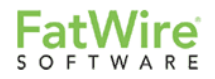

```
<%@ taglib prefix="cs" uri="futuretense_cs/ftcs1_0.tld"
%><%@ taglib uri="http://java.sun.com/jsp/jstl/core" prefix="c"
%><%@ taglib uri="http://gst.fatwire.com/foundation/tags/gsf" prefix="gsf"
%><%@ taglib uri="http://gst.fatwire.com/foundation/tags/p" prefix="p"
%><cs:ftcs><%-- TopNav
INPUT
OUTPUT
--8>
<p:page action="gsttest/common/TopNav">
              <div id="nav">
                     <sub>ul</sub></sub>
                             <c:forEach var="kid" items="${MainNav}">
                                    <li><a href='${kid.url}'>${kid.linktext}</a></li>
                                    \langle u12 \rangle<c:forEach var="kid2" items="${kid.children}">
                                           \langleli>\zetaa
href='${kid2.url}'>${kid2.linktext}</a></li>
                                    </c:forEach>
                                    \langle/ul>
                             </c:forEach>
                     \langle/ul>\langle/div\rangle<form name="search" method="post"
action="home?cmd=gsttest/common/Search">
              <input type="text" name="searchkeyword" value=""/>
              <input type="submit" name="search" value="Search" />
              </form>
       </p:page>
</cs:ftcs>
```
#### **4.2.7.3 GSTTest/ErrorHandler/404.jsp**

Name: GSTTest/ErrorHandler/404 Description: Custom HTTP 404 Error Response for the GSTTest Site XML/JSP: JSP Element Logic:

```
<%@ taglib prefix="cs" uri="futuretense_cs/ftcs1_0.tld"
%><cs:ftcs><%--GSTTest/ErrorHandler/404
INPUT
OUTPUT
-- %><h1> This is custom 404 Page </h1>
</cs:ftcs>
```
### **4.2.7.4 GST/ErrorHandler/404.jsp**

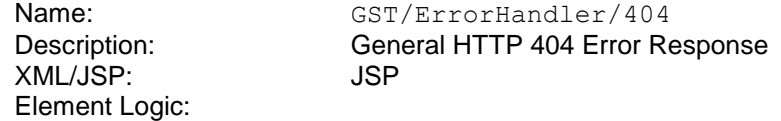

```
<%@ taglib prefix="cs" uri="futuretense_cs/ftcs1_0.tld"
%><cs:ftcs><%-- GST/ErrorHandler/404
INPUT
OUTPUT
--%>\hbox{{\small<br>Ch1$-}This is GST 404</th></cs:ftcs>
```
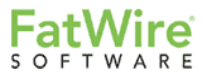

## <span id="page-17-0"></span>**4.2.8 Step 8: Create Groovy Actions Files**

Create "gsttest" folder under "<<webapps>>../WEB-INF/gsf-groovy/" and create the following Groovy files:

### **4.2.8.1 GSTTest.groovy**

```
package gsttest
import java.text.*
import COM.FutureTense.Interfaces.ICS
import com.fatwire.assetapi.data.AssetId
import com.fatwire.gst.foundation.controller.action.*
import com.fatwire.gst.foundation.controller.annotation.*
import com.fatwire.gst.foundation.facade.assetapi.asset.*
import com.fatwire.gst.foundation.include.*
import com.fatwire.gst.foundation.mapping.*
import com.fatwire.gst.foundation.wra.navigation.NavNode
import com.fatwire.gst.foundation.wra.navigation.NavigationHelper
class GSTTest implements Action {
      @InjectForRequest public IncludeService includeService;
      @InjectForRequest public ScatteredAssetAccessTemplate assetDao;
      @InjectForRequest public Model model;
      @InjectForRequest public NavigationHelper navHelper;
      public void handleRequest(ICS ics){
      model.add("wra",assetDao.readCurrent("metatitle","metadescription","metakeyword"
,"h1title","linktext","body"));
             includeService.element("topNav", "GSTTest/TopNav")
             Collection<AssetId> related=assetDao.readAssociatedAssetIds ("related");
             for(AssetId id:related){
                    model.list ("related", id.toString());
      includeService.template (id.toString(), id, "Summary")
             }
       }
}
```
### **4.2.8.2 common/TopNav.groovy**

```
package gsttest.common
import java.text.*
import COM.FutureTense.Interfaces.ICS
import com.fatwire.assetapi.data.AssetId
import com.fatwire.gst.foundation.controller.action.*
import com.fatwire.gst.foundation.controller.annotation.*
import com.fatwire.gst.foundation.facade.assetapi.asset.*
import com.fatwire.gst.foundation.include.*
import com.fatwire.gst.foundation.mapping.*
import com.fatwire.gst.foundation.wra.navigation.NavNode
import com.fatwire.gst.foundation.wra.navigation.NavigationHelper
class TopNav implements Action {
      @InjectForRequest public Model model;
      @InjectForRequest public NavigationHelper navHelper;
      public void handleRequest(ICS ics){
             NavNode node = navHelper.getSitePlanByPage(-1,"MainNav");
             if(node !=null) model.add("MainNav",node.getChildren());
      }
}
```
### **4.2.8.3 common/Search.groovy**

```
package gsttest.common
import java.text.*
import COM.FutureTense.Interfaces.ICS
import com.fatwire.assetapi.data.AssetId
import com.fatwire.gst.foundation.controller.action.*
import com.fatwire.gst.foundation.controller.annotation.*
import com.fatwire.gst.foundation.facade.assetapi.asset.*
import com.fatwire.gst.foundation.include.*
import com.fatwire.gst.foundation.mapping.*
import com.fatwire.gst.foundation.wra.navigation.NavNode
import com.fatwire.gst.foundation.wra.navigation.NavigationHelper
import com.fatwire.gst.foundation.facade.search.*
class Search implements Action {
      @InjectForRequest public IncludeService includeService;
      @InjectForRequest public ScatteredAssetAccessTemplate assetDao;
      public void handleRequest(ICS ics){
             ics.SetVar("site", "GSTTest")
             includeService.element("topNav", "GSTTest/TopNav").include ics
             ics.StreamText("<h1>Search results for 
</h1>"+ics.GetVar("searchkeyword"))
      /* Search logic goes here */
       }
}
```
## **4.2.8.4 gsttestarticle/Summary.groovy**

```
package gsttest.gsttestarticle
import java.text.*
import COM.FutureTense.Interfaces.ICS
import com.fatwire.assetapi.data.AssetId
import com.fatwire.gst.foundation.controller.action.*
import com.fatwire.gst.foundation.controller.annotation.*
import com.fatwire.gst.foundation.facade.assetapi.asset.*
import com.fatwire.gst.foundation.include.*
import com.fatwire.gst.foundation.mapping.*
import com.fatwire.gst.foundation.wra.navigation.NavNode
import com.fatwire.gst.foundation.wra.navigation.NavigationHelper
import com.fatwire.gst.foundation.html.Anchor
import com.fatwire.gst.foundation.facade.uri.TemplateUriBuilder
class Summary implements Action {
      @InjectForRequest public IncludeService includeService;
      @InjectForRequest public ScatteredAssetAccessTemplate assetDao;
      @InjectForRequest public Model model;
      @InjectForRequest public NavigationHelper navHelper;
      public void handleRequest(ICS ics){
      model.add("wra",assetDao.readCurrent("metatitle","metadescription","metakeyword"
,"h1title","linktext","body","abstract"));
             TemplateUriBuilder pb = new
TemplateUriBuilder(assetDao.currentId().getType(), 
assetDao.currentId().getId().toString(), "Detail")
             Anchor anc = new Anchor()
             anc.setHref(pb.toURI(ics))
             model.add("anc", anc)
      }
}
```
#### **4.2.8.5 gsttestarticle/Detail.groovy**

```
package gsttest.gsttestarticle
import java.text.*
import COM.FutureTense.Interfaces.ICS
import com.fatwire.assetapi.data.AssetId
import com.fatwire.gst.foundation.controller.action.*
import com.fatwire.gst.foundation.controller.annotation.*
import com.fatwire.gst.foundation.facade.assetapi.asset.*
import com.fatwire.gst.foundation.include.*
import com.fatwire.gst.foundation.mapping.<sup>*</sup>
import com.fatwire.gst.foundation.wra.navigation.NavNode
import com.fatwire.gst.foundation.wra.navigation.NavigationHelper
class Detail implements Action {
      @InjectForRequest public IncludeService includeService;
       @InjectForRequest public ScatteredAssetAccessTemplate assetDao;
       @InjectForRequest public Model model;
      @InjectForRequest public NavigationHelper navHelper;
      public void handleRequest(ICS ics){
      model.add("wra",assetDao.readCurrent("metatitle","metadescription","metakeyword"
,"h1title","linktext","body","abstract"));
             //Call TopNav CSElement
             includeService.element("topNav", "GSTTest/TopNav")
             //Call Detail Template for Media
             Collection<AssetId> image=assetDao.readAssociatedAssetIds ("image");
             for(AssetId id:image){
                    model.list ("image", id.toString());
                    def summary = includeService.template (id.toString(), id, "Detail")
             }
      }
}
```
#### **4.2.8.6 mediac/Detail.groovy**

```
package gsttest.mediac
import COM.FutureTense.Interfaces.ICS;
import org.apache.commons.lang.StringUtils
import COM.FutureTense.Interfaces.ICS
import com.fatwire.gst.foundation.controller.action.Action
import com.fatwire.gst.foundation.controller.action.Model
import com.fatwire.gst.foundation.controller.annotation.InjectForRequest
import com.fatwire.gst.foundation.controller.annotation.Mapping
import com.fatwire.gst.foundation.controller.annotation.Mapping.Match
import com.fatwire.gst.foundation.facade.assetapi.asset.ScatteredAssetAccessTemplate
import com.fatwire.gst.foundation.facade.assetapi.asset.TemplateAsset
import com.fatwire.gst.foundation.facade.assetapi.asset.TemplateAssetMapper
import com.fatwire.gst.foundation.facade.uri.BlobUriBuilder
import com.fatwire.gst.foundation.html.Img
import com.fatwire.gst.foundation.include.IncludeService
class Detail implements Action {
     @InjectForRequest public ScatteredAssetAccessTemplate assetDao;
     @InjectForRequest public Model model;
     /* The following code works if the calling Template Asset's MAP has been populated 
as follows
    @Mapping(value="ImageFileAttrName", match=Match.right) public String 
ImageFileAttrName
     @Mapping(value="ImageMimeTypeAttrName", match=Match.right) public String 
ImageMimeTypeAttrName
     @Mapping(value="ImageWidthAttrName", match=Match.right) public String 
ImageWidthAttrName
```
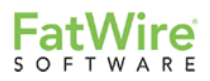

```
 @Mapping(value="ImageHeightAttrName", match=Match.right) public String 
ImageHeightAttrName
     @Mapping(value="AltTextAttrName", match=Match.right) public String AltTextAttrName 
     */
      public String AltTextAttrName = "FSII_AltText"
      public String ImageFileAttrName = "FSII_ImageFile"
      public String ImageMimeTypeAttrName = "FSII_ImageMimeType"
       public String ImageWidthAttrName = "FSII_ImageWidth"
       public String ImageHeightAttrName = "FSII_ImageHeight"
     @Override
     public void handleRequest(ICS ics) {
         TemplateAssetMapper mapper = new TemplateAssetMapper();
         TemplateAsset asset = assetDao.readAsset(assetDao.currentId(), 
mapper, ImageMimeTypeAttrName, ImageWidthAttrName, ImageHeightAttrName, AltTextAttrName, Ima
geFileAttrName);
        BlobUriBuilder ub = new BlobUriBuilder(asset.asBlob(ImageFileAttrName));
         ub.mimeType(asset.asString(ImageMimeTypeAttrName))
        Img img = new Img();
         img.setSrc(ub.toURI(ics));
         img.setWidth asset.asString(ImageWidthAttrName)
         img.setHeight asset.asString(ImageHeightAttrName)
         String alt = asset.asString(AltTextAttrName);
         if(StringUtils.isBlank(alt)){
             alt="Content Server Image"
 }
         img.setAlt alt
         model.add("image",img);
     }
}
```
## *Note:*

 *Ensure that, in futuretense.ini, cs.sitepreview property is set to either "contentmanagement" (on authoring environment) or blank (on Delivery environment). If this property is set to "disabled" then navHelper.getSitePlanByPages (referred in common/TopNav.groovy above) may not work.*

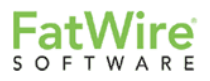

## <span id="page-21-0"></span>**4.2.9 Step 9: Place Pages into Site Plan**

Place the Page assets into the Site Plan as follows:

MainNav (subtype = GSTNavName)

|

 $\vdots$ ----Home (subtype = GSTNavLink) | |----- Products (subtype = GSTNavLink)

## <span id="page-21-1"></span>**4.2.10 Step 10: Wiring the assets**

Populate associations as follows:

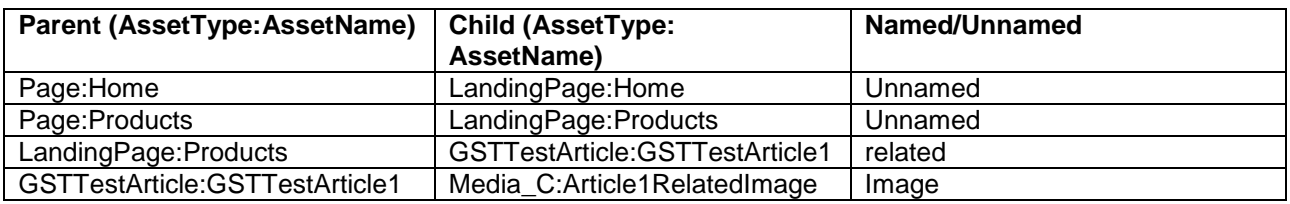

**Note:** Ensure that the *LandingPage*, *GSTTestArticle* and *Media\_C* have been enabled to be a child types.

Edit the following assets to assign the templates:

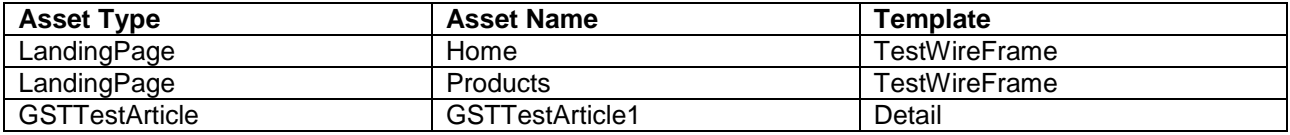

### *Note:*

- *A HTTP 500 error will be thrown if the templates are not associated*
- *Enabling the following loggers helps to debug the request*
	- o *com.fatwire.gst.foundation.url.WraPathAssembler=TRACE*
	- o *com.fatwire.gst.foundation.controller=TRACE*

The following screenshot illustrates the placement of the Page assets and their asset associations

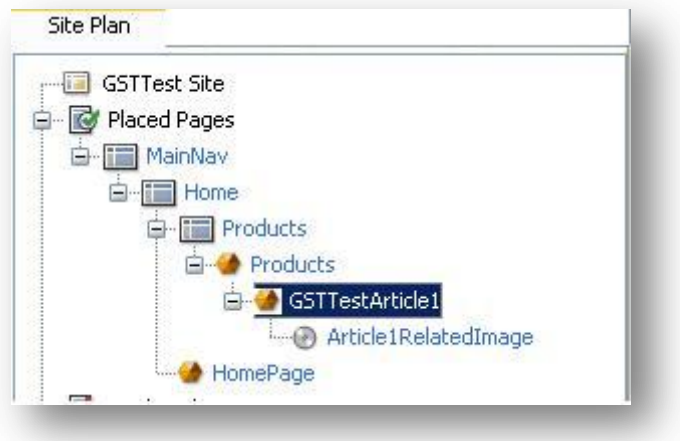

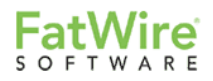

## <span id="page-22-0"></span>**4.2.11 Step 11: Configure Tuckey URLRewrite**

```
Configure Tuckey in << webapps/cs/>>\WEB-INF\urlrewrite.xml as follows:
<?xml version="1.0" encoding="utf-8"?>
<!DOCTYPE urlrewrite PUBLIC "-//tuckey.org//DTD UrlRewrite 3.2//EN"
         "http://www.tuckey.org/res/dtds/urlrewrite3.2.dtd">
<urlrewrite use-query-string="true">
      <rule match-type="regex">
             <condition type="port">8280</condition>
             <from>/Satellite</from>
             <to type="forward" last="true">-</to>
      \langlerule>
      <rule match-type="regex">
             <condition type="port">8280</condition>
             <from>/CookieServer</from>
             <to type="forward" last="true">-</to>
      \langle/rule>
      <rule match-type="regex">
             <condition type="port">8280</condition>
      <from>/(FCKeditor)|(NetImaging)|(flash)|(js)|(resources)|(wemresources)|(ImageEd
itor)|(custom)|(schema)|(Xcelerate)|(html)|(sites)|(Master)|(images)|(login)|(skins)|(M
ediaPlayer)|(cachetool)|(export)|(remoteimages)|(userfiles)/.*</from>
              <to type="forward" last="true">-</to>
      \langle/rule>
      <rule match-type="regex">
             <condition type="port">8280</condition>
             <condition type="method">GET</condition>
             <from>/(.*)</from>
             <to type="forward">/Satellite?virtual-
webroot=http://localhost:8280/cs&pagename=GST/Dispatcher&url-
path=/$1&%{query-string}</to>
      \langle/rule>
      <rule match-type="regex">
             <condition type="port">8280</condition>
             <condition type="method">POST</condition>
             <from>/(.*)</from>
             <to type="forward">/Satellite?virtual-
webroot=http://localhost:8280/cs&pagename=GST/Dispatcher&url-path=/$1</to>
      \langlerule>
</urlrewrite>
```
## *Note:*

- *It is expected that the Tuckey URLRewrite filter is configured in the web.xml of the CS web application in the Jump Start Kit*
- *Tuckey can be replaced with Apache's mod\_rewrite module*

## <span id="page-23-0"></span>**4.2.12 Step 12: Configure GSF Application Context**

Configure gsfApplicationContext.xml as follows

```
<?xml version="1.0" encoding="UTF-8"?>
<!DOCTYPE beans PUBLIC "-//SPRING//DTD BEAN//EN"
"http://www.springframework.org/dtd/spring-beans-2.0.dtd">
<beans>
      <!-- INSTALLATION: Be sure to add this to your WEB-INF/web.xml file: <context-
param> 
             <param-name>contextConfigLocation</param-name> <param-value>/WEB-
INF/applicationContext.xml,/WEB-INF/gsfApplicationContext.xml</param-value> 
             </context-param> USAGE: Be sure to set any actions that need to be 
sateful
             to have a scope="prototype" in order that they are created as new 
instances. -->
<bean id="gsfActionLocator"
      class="com.fatwire.gst.foundation.groovy.spring.GroovyActionLocator">
      <property name="groovyLoader" ref="groovyLoader" />
            <property name="factoryClassname"
      value="com.fatwire.gst.foundation.controller.action.support.IcsBackedObjectFacto
ryTemplate" />
      </bean>
      <bean id="groovyLoader"
class="com.fatwire.gst.foundation.groovy.spring.GroovyLoader">
      \langle/bean>
      <bean id="gsfRenderPage" scope="prototype"
             class="com.fatwire.gst.foundation.controller.action.RenderPage" />
      <bean id="gsfActionNameResolver" scope="prototype"
      class="com.fatwire.gst.foundation.controller.action.support.CommandActionNameRes
olver" />
</beans>
```
### *Note:*

- *gsfApplicationContext.xml should already be configured in WEB-INF folder. Please check if it resembles the code above.*
- *gsfActionLocator object is injected and is referred by ActionController*
- *gsfRenderPage is responsible for calling/rendering the template associated to the WRA*
- *gsfActionNameResolver is responsible for identifying the actions specified ie., CommandActionNameResolver executes groovy file by the name specified as "cmd" (querystring) variable and ElementNameActionNameResolver executes the groovy file with the name of the CSElement that has invoked the controller*

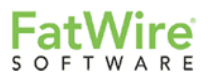

# <span id="page-24-0"></span>4.3 GSTTest sample site rendered

The following should be the results of your code so far:

# <span id="page-24-1"></span>**4.3.1 Home Page with navigation**

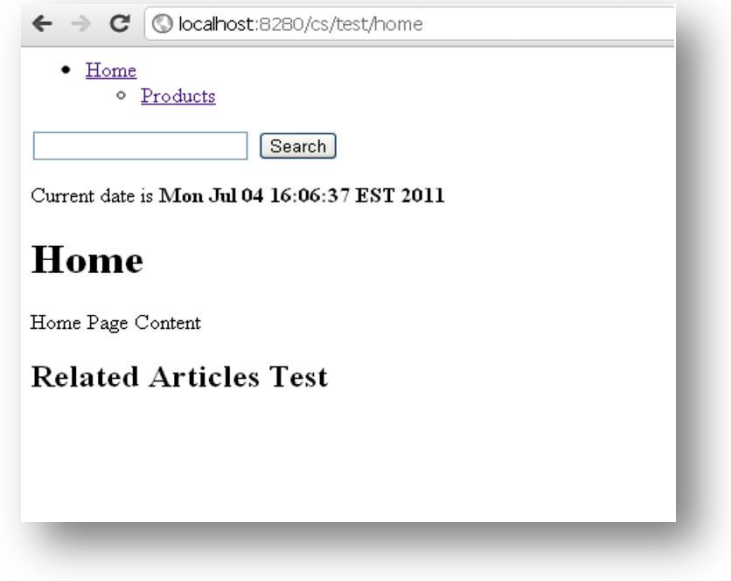

# <span id="page-24-2"></span>**4.3.2 Products Page with Article Summary**

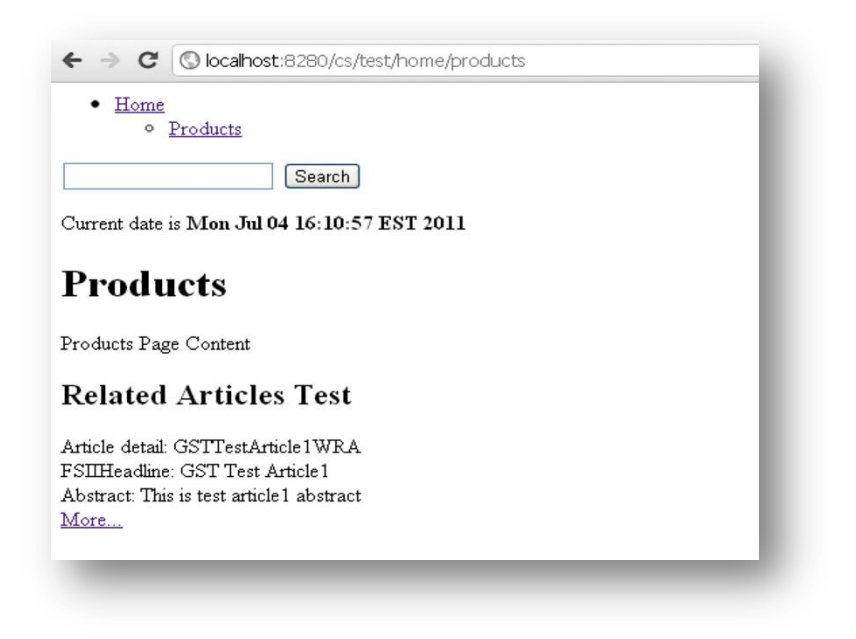

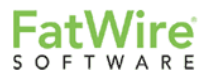

## <span id="page-25-0"></span>**4.3.3 Article Detail with associated Image**

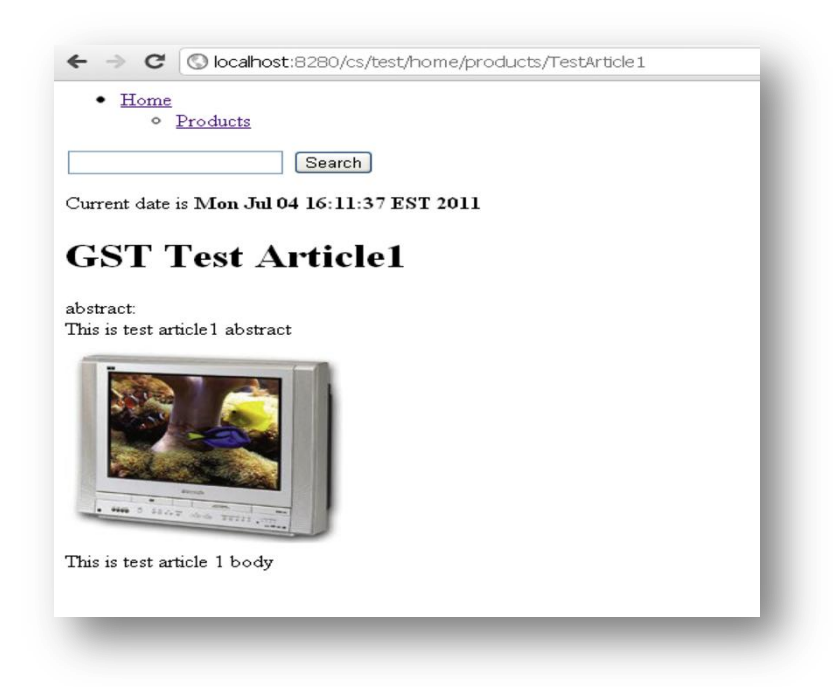

## <span id="page-25-1"></span>**4.3.4 Search Results Page**

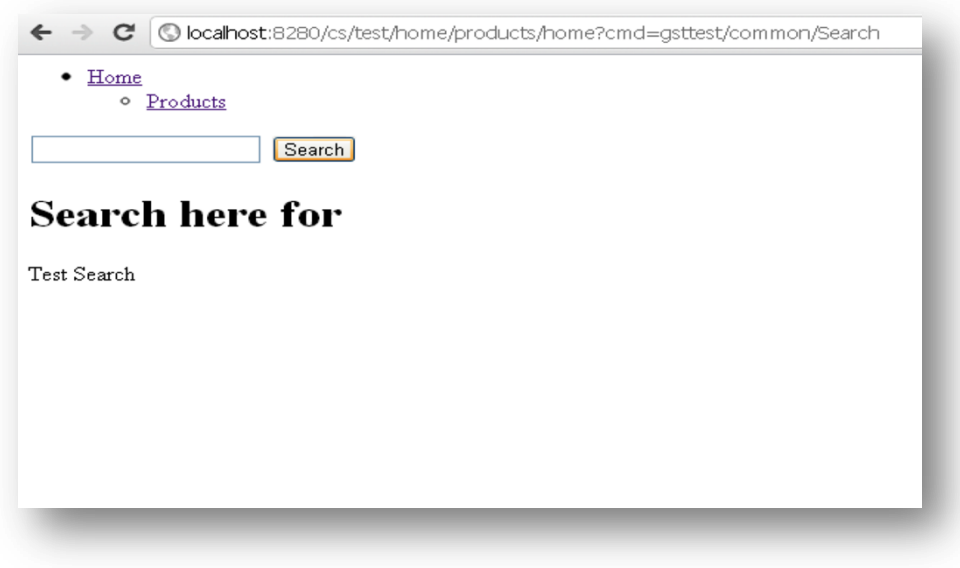

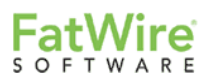

## <span id="page-26-0"></span>**4.3.5 Custom HTTP 404 resonse**

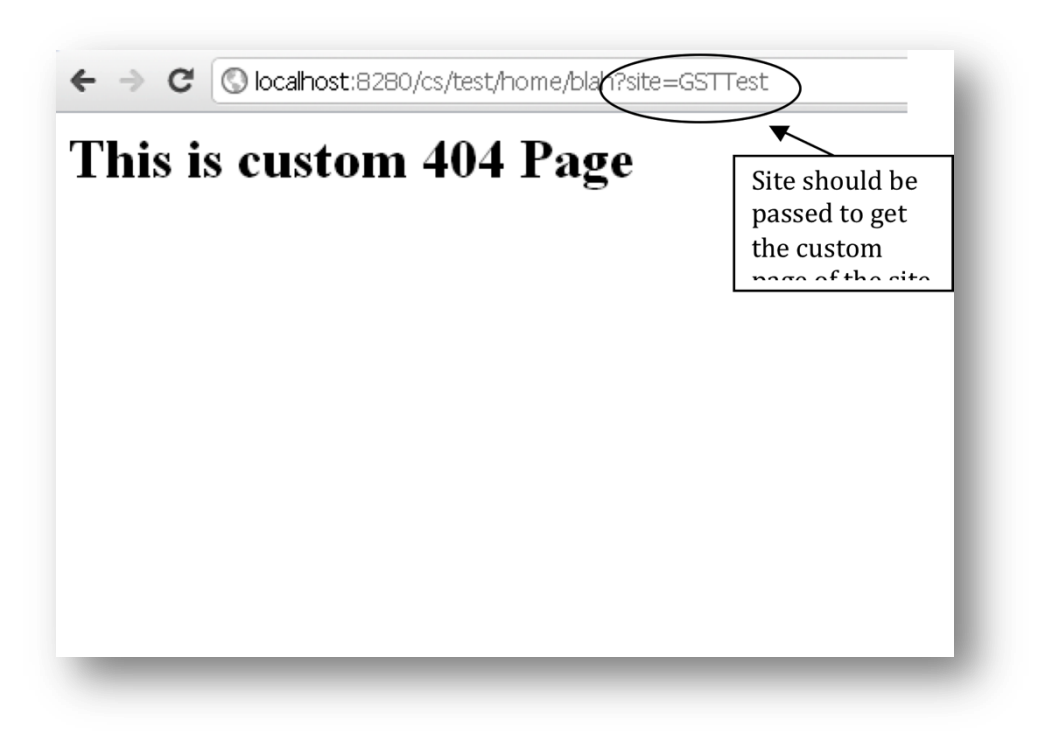

# <span id="page-26-1"></span>**4.3.6 General GST HTTP 404 response (if site value is not available)**

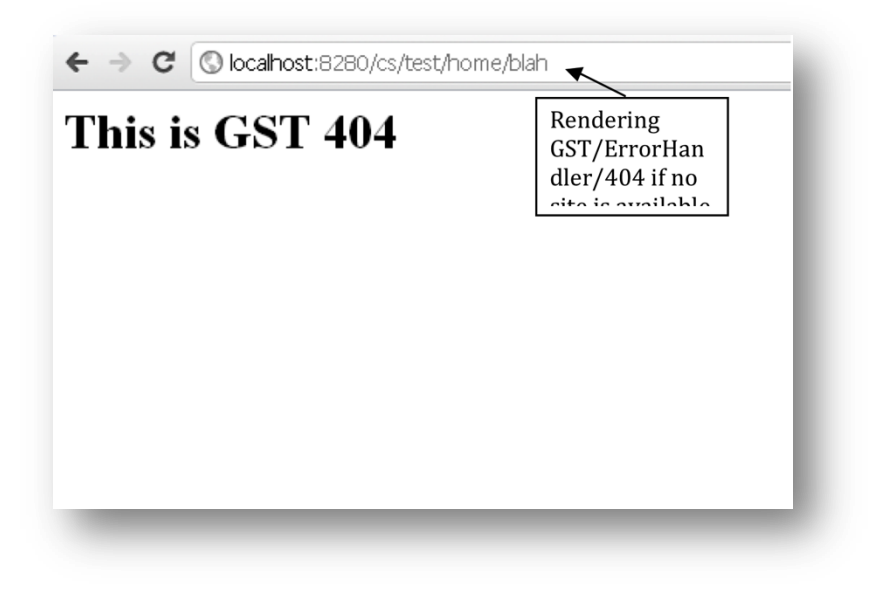